# **|辞書コンテンツの利用方法**

#### **RepleTOOL 『DICTOOL』をご利⽤ください ⼤学⽣協の 辞書ビューア EDX UniText/DICTOOLへのログイン (QRコードから)** 回频激烈回 初期ID ■次数型<br>5次数数 ①右の2次元バーコードを読み取るとブラウザが起動し、「EDX UniText」ログイン画⾯が開きます。 ご購入時のメールアドレス ※サインインする前にこのURLを「お気に入り」に登録して下さい ② 「利用規約はこちら」をクリックして、利用規約全文をスクロールして「同意する」をクリックしてください[。](https://app.d-text-service.jp/api/v2/UC/10029/riyosha-login?return_page=https%3A%2F%2Fapp.d-text-service.jp%2Fbrowser%2Ffromlogin%3Funeidantai_ryakugo%3DUC%26soshiki_cd%3D10029%26device_id%3Ddcdc5a3a-34de-45ea-9904-341ebf5d0ef5&uuid=dcdc5a3a-34de-45ea-9904-341ebf5d0ef5&platform=4&device_name=Mozilla%2F5.0+%28iPhone%3B+CPU+iPhone+OS+16_2+like+Mac+O) 初期パスワード 大学生協からご案内した会員ID(メールアドレス)とパスワードを入力してください。 П 本人携帯電話番号 3サインイン後、書棚が表示されます。書棚の「DICTOOL」をクリックすると辞書の画面が起動します。 UniText岩手県立大学 **会員ID**(メールアドレス)**と 辞書の検索画⾯が起動します PWを入力 本棚内の辞書 ビューアアイコンから展開 会員IDメールアドレス 設定したパスワード** A 利用規約はごちら **EDX UniText/DICTOOLへのログイン(PCなどQRコードを読めない場合)** ②DICTOOLはこちら ■■・・■・・・・・・・・・ = ■ ・・・・<br>『VarsityWave eBooks』を経由してログインします。会員IDとPW入力前に「組織(大学)コード」の入力が必要です<mark>。<sub>等景</sub></mark> ⼤学⽣協の電⼦書籍サイト『VarsityWave eBooks』**(** [https://coop-ebook.](https://coop-ebook.jp/)jp )を開いてください。 **B** un ①「大学コードを検索する」(右記参照)からご自身の組織(大学)コードを検索してください。 ② 「DICTOOLをご利⽤の⽅はこちら」をクリックしてください。 ③「EDX UniText」を提供するNTTEDXのページが開きます。 **PRIDICTOOL** この中の「ブラウザ版でアクセス」をクリックしてください。 ④組織コードを入力する画面が開きますので、①で検索した組織(大学コード)を入力してください。 ⼤学(組織)コード⼊⼒後は、QRコードの場合と⼀緒です。上記の⼿順に沿ってご利⽤ください。 ③NTTEDXのページ **ONTTEDX** ①⼤学コードを検索する 組織コードをご存知ない方はこちら。 ■ 電子教科書・教材配信システム カテゴリ<br>東子数科表: EDX UniTextのご紹介 ■ブラウザ版でアクセスする場合はこちら。 4組織 (大学) コードを入力する <br>電子書籍ビューアーの初期設定手順につい? ブラウザ版でアクセス **NE** EDX UniText URLをコピー \*\*\*ル\*\*\*\*\*\*\*\*\*\*\*\*\*\*\*\*\*\*\*\*\*\*\*<br>リに登録する場合は上記し<br>1. >るURLの確認をお願いし **組織(⼤学)コード** ご利用方法について

# オンデマンドガイダンス&オンライン相談会のご案内 **語学系辞書コンテンツ購⼊者対象**

### **オンデマンドガイダンス**

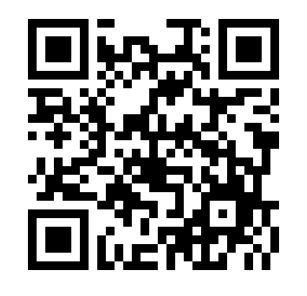

動画サイトで辞書コンテンツの基 本的な使い方から便利機能まで 操作方法を紹介します。

### **オンライン相談会**

- ■日程
- 3月27日 (月)
- 4月4日 (火)
- 4月12日 (水)
- 4月20日 (木)
- 各⽇程 18:00〜19:00

Zoomでの相談会です。オンデマンドガイ ダンスではわからなかったことや、ひとりで習 得するのは不安という方に担当者がご相 談を承ります。お好きな日程でご参加くだ さい。

**<お申し込み先>**

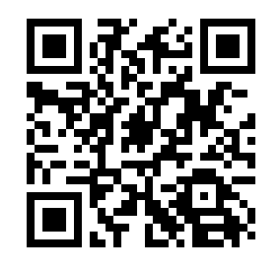

上記URLフォームにてお申込ください。 申し込み締め切りは、各日程の3日前までに お願いいたします。

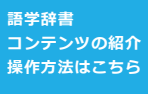

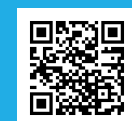

**お問合せは⼤学⽣協店舗もしくはこちらから** ※ お問合せの際には入力欄に大学:<br>ト名、お名前をご入力ください

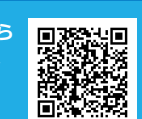

## 岩手県立大学生活協同**組**合